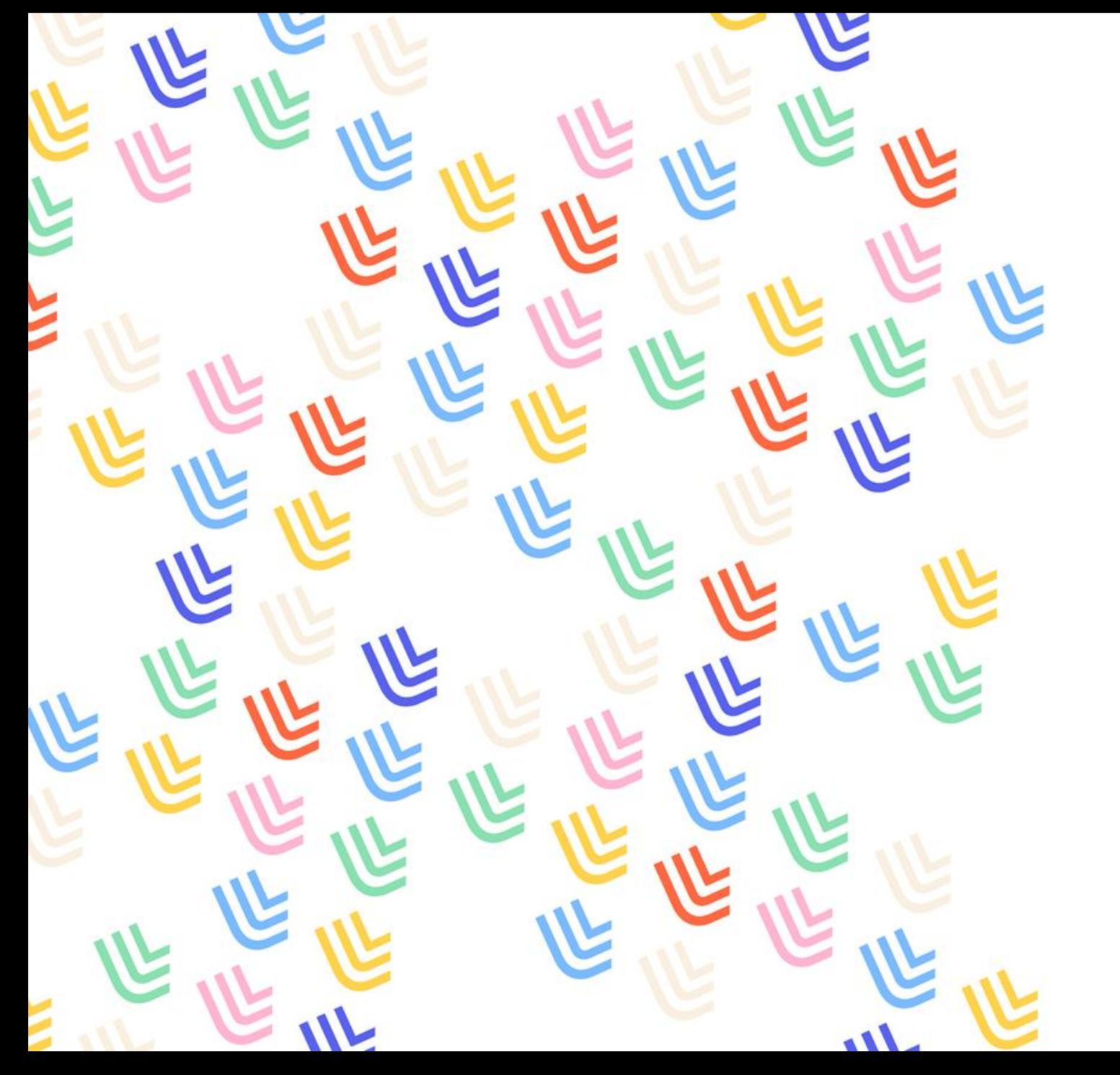

U Université

28/09/2022

# Pages Pro

DGDNUM / SWEM

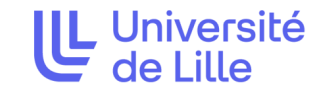

## Créer un accordéon sous Typo3

Typo3 v10

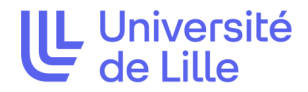

Connectez-vous à l'interface d'administration de votre page pro puis sélectionnez la page où vous souhaitez mettre votre accordéon.

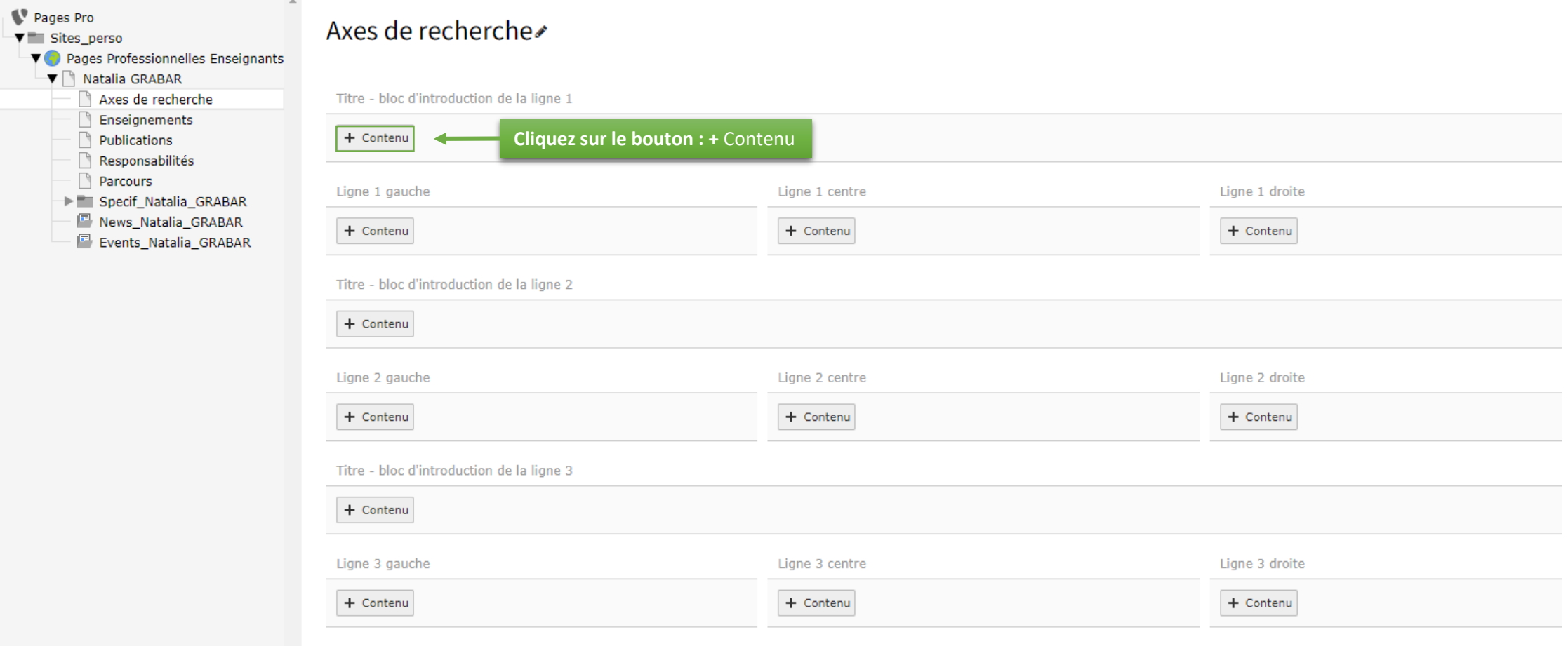

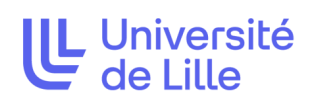

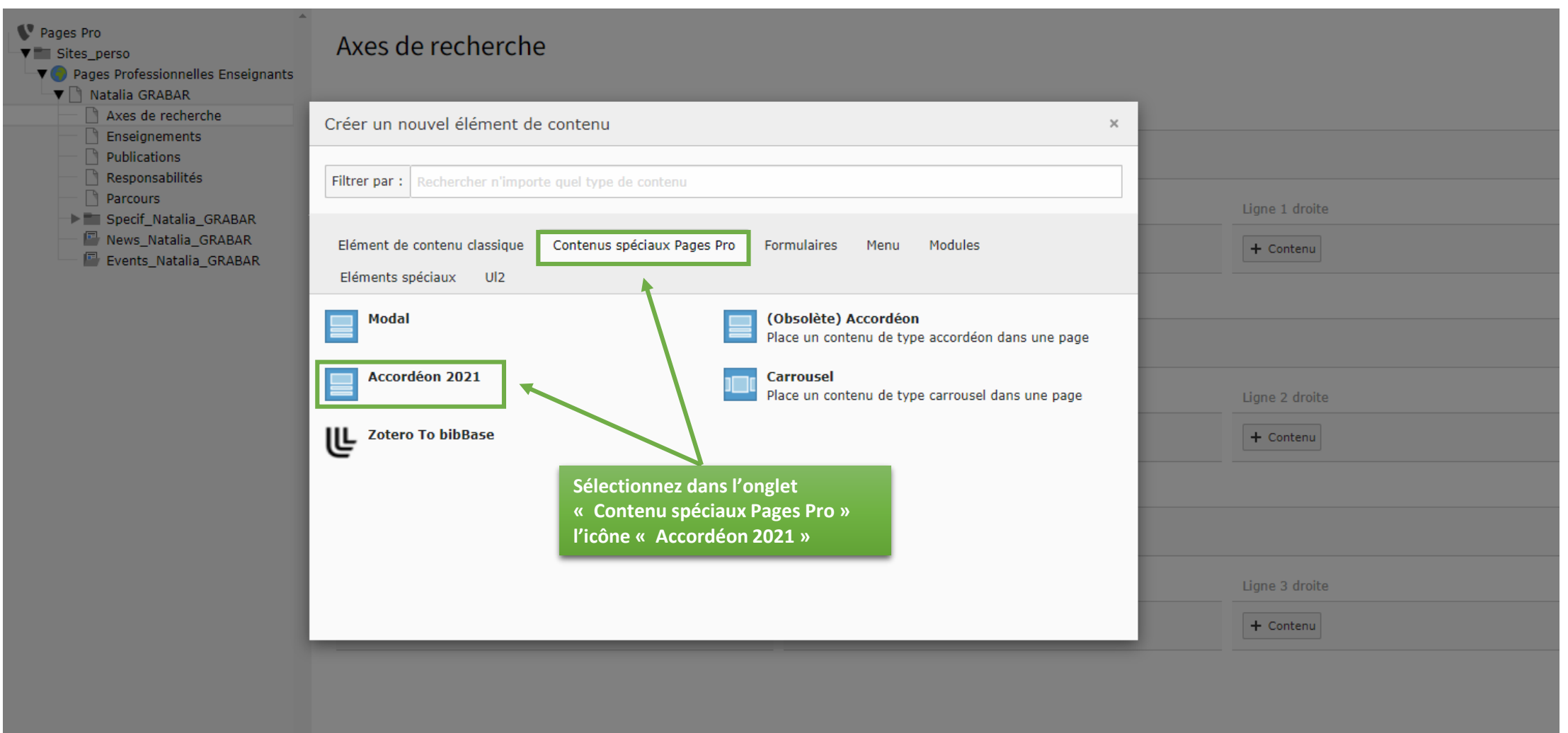

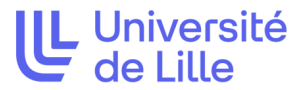

#### Créer un nouvel enregistrement Contenu de la page sur la page "Axes de recherche"

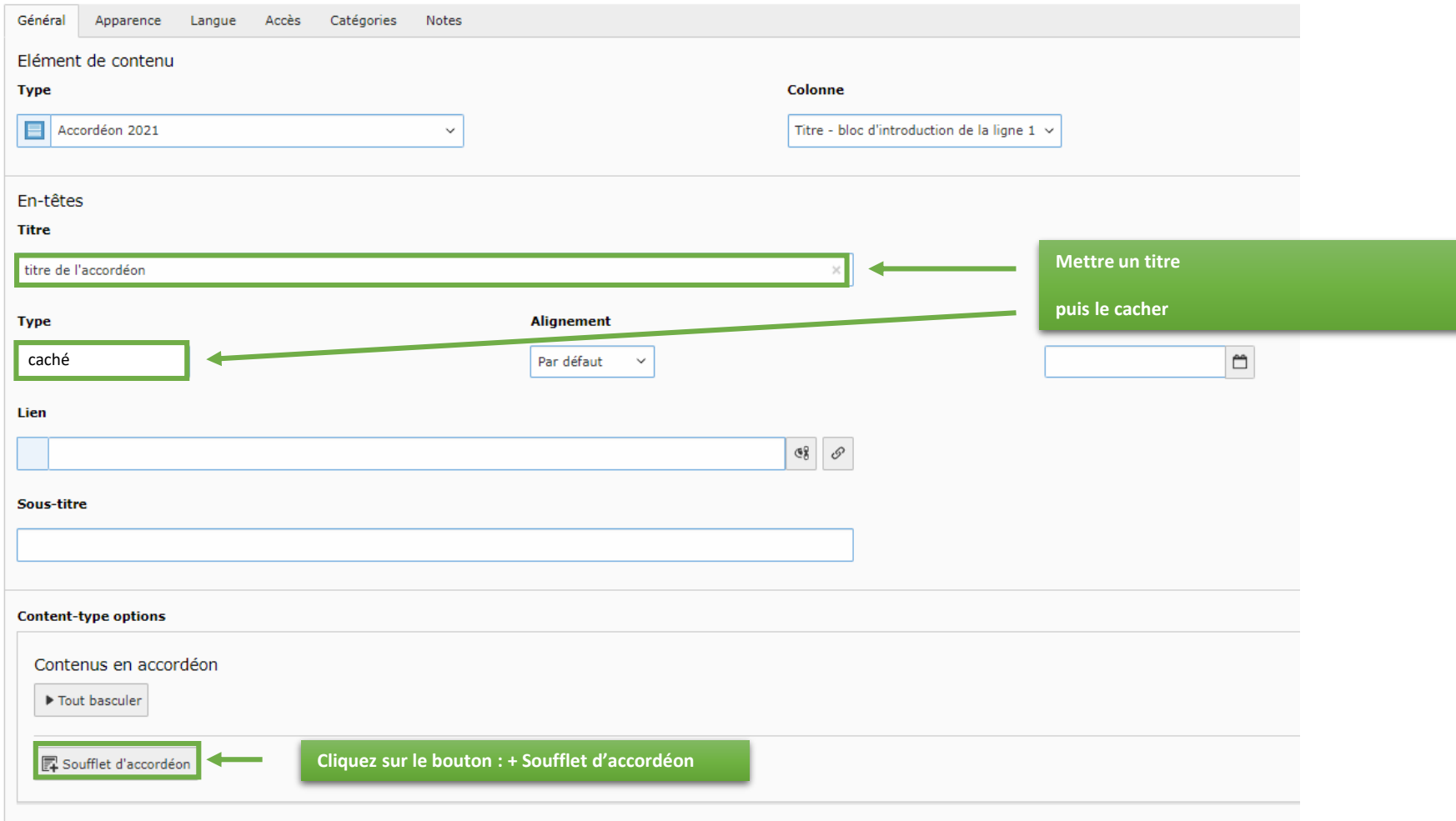

## 28/09/2022 Créer un accordéon

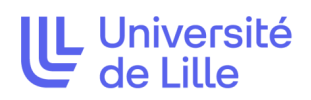

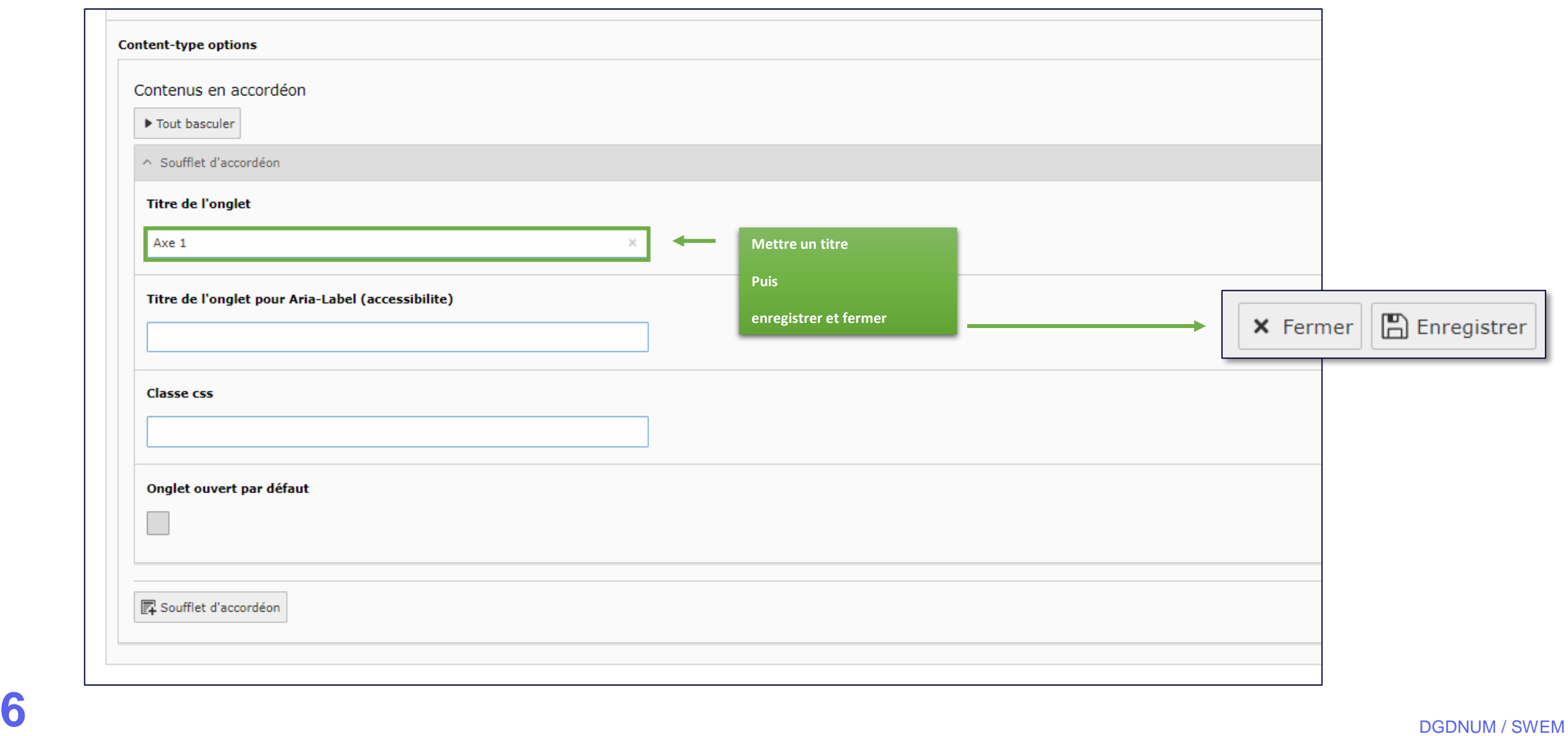

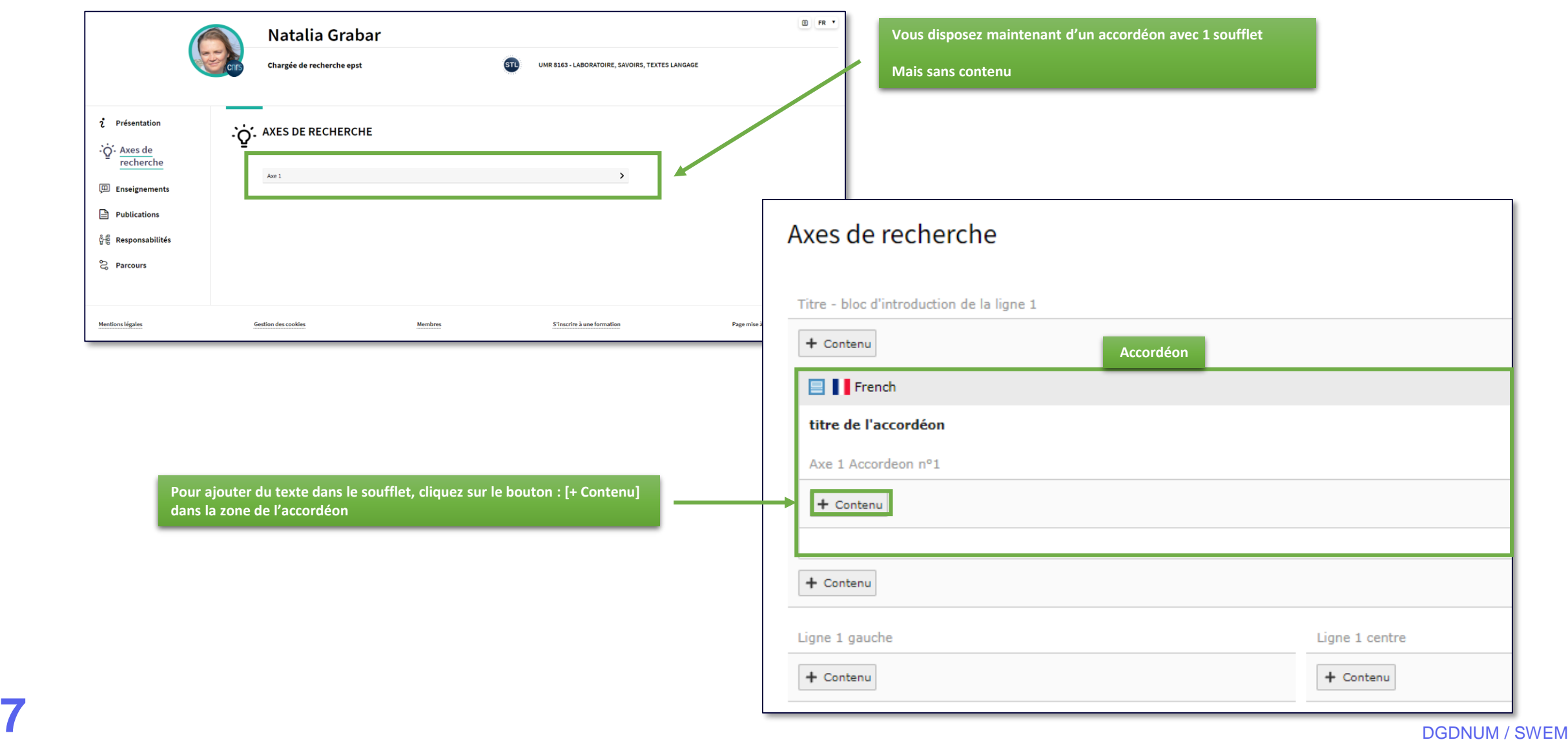

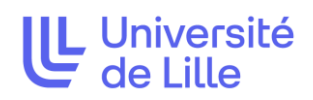

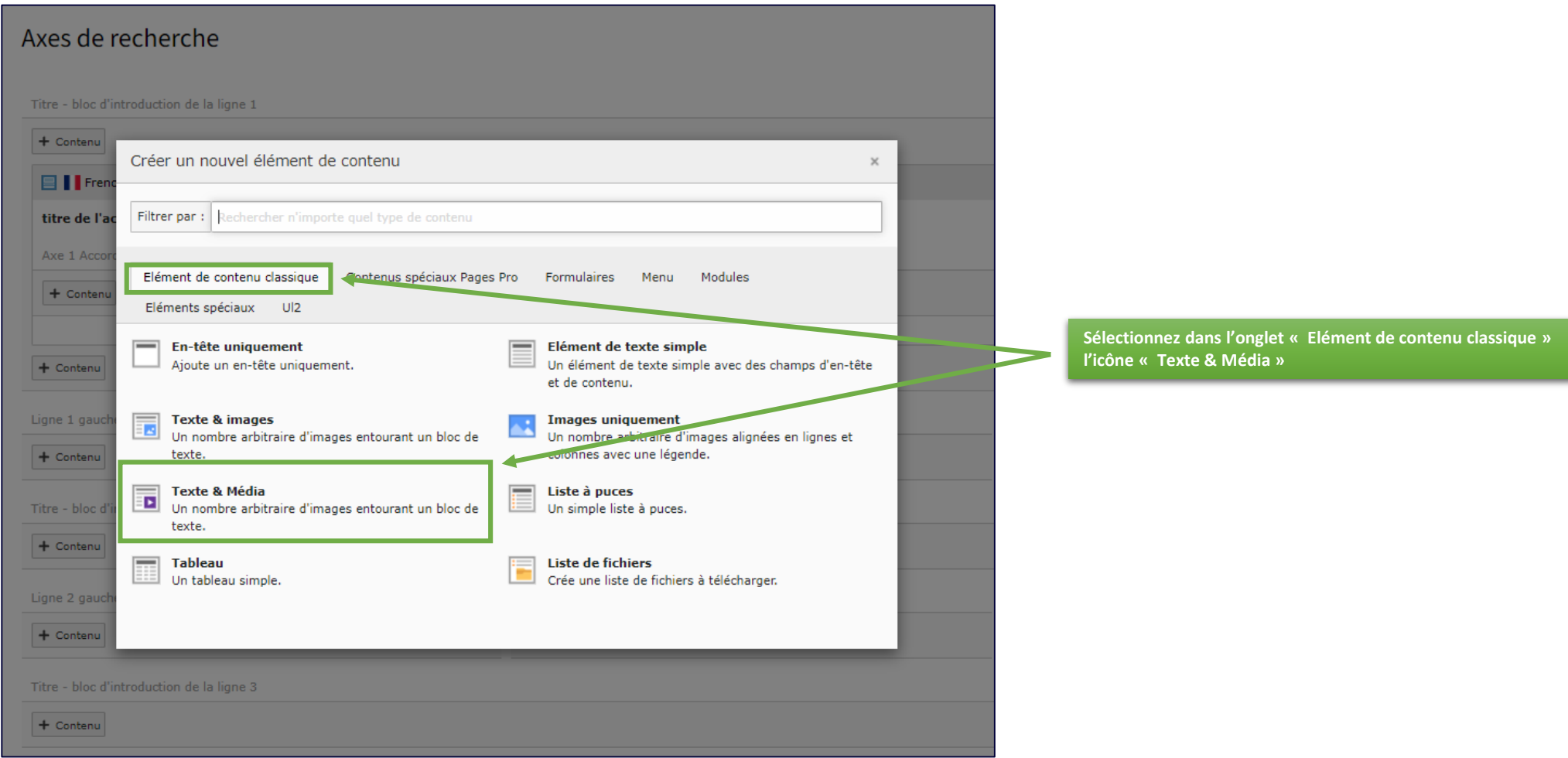

## 28/09/2022 Créer un accordéon

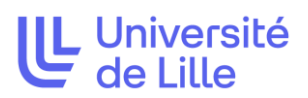

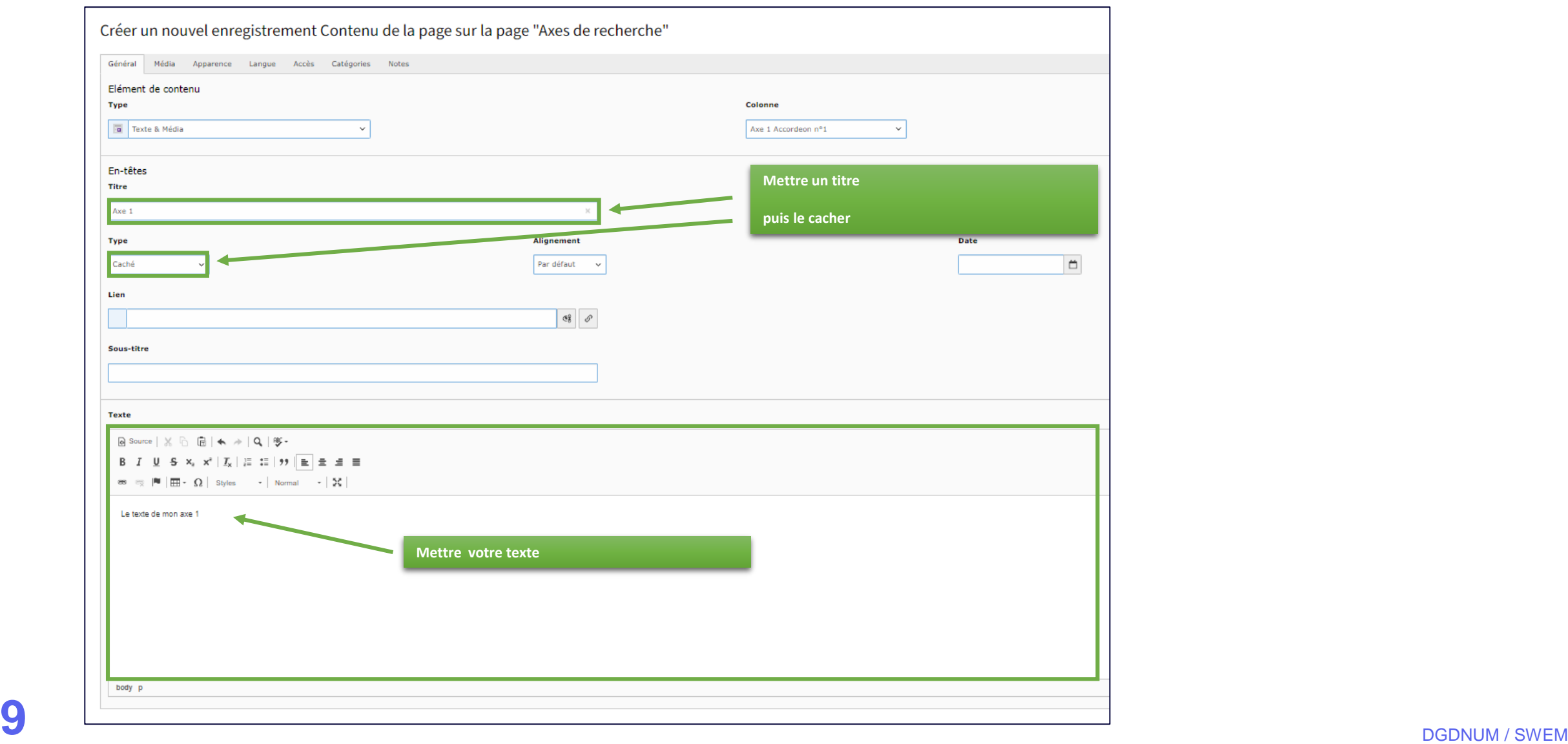

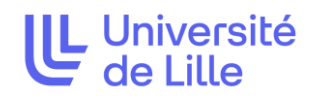

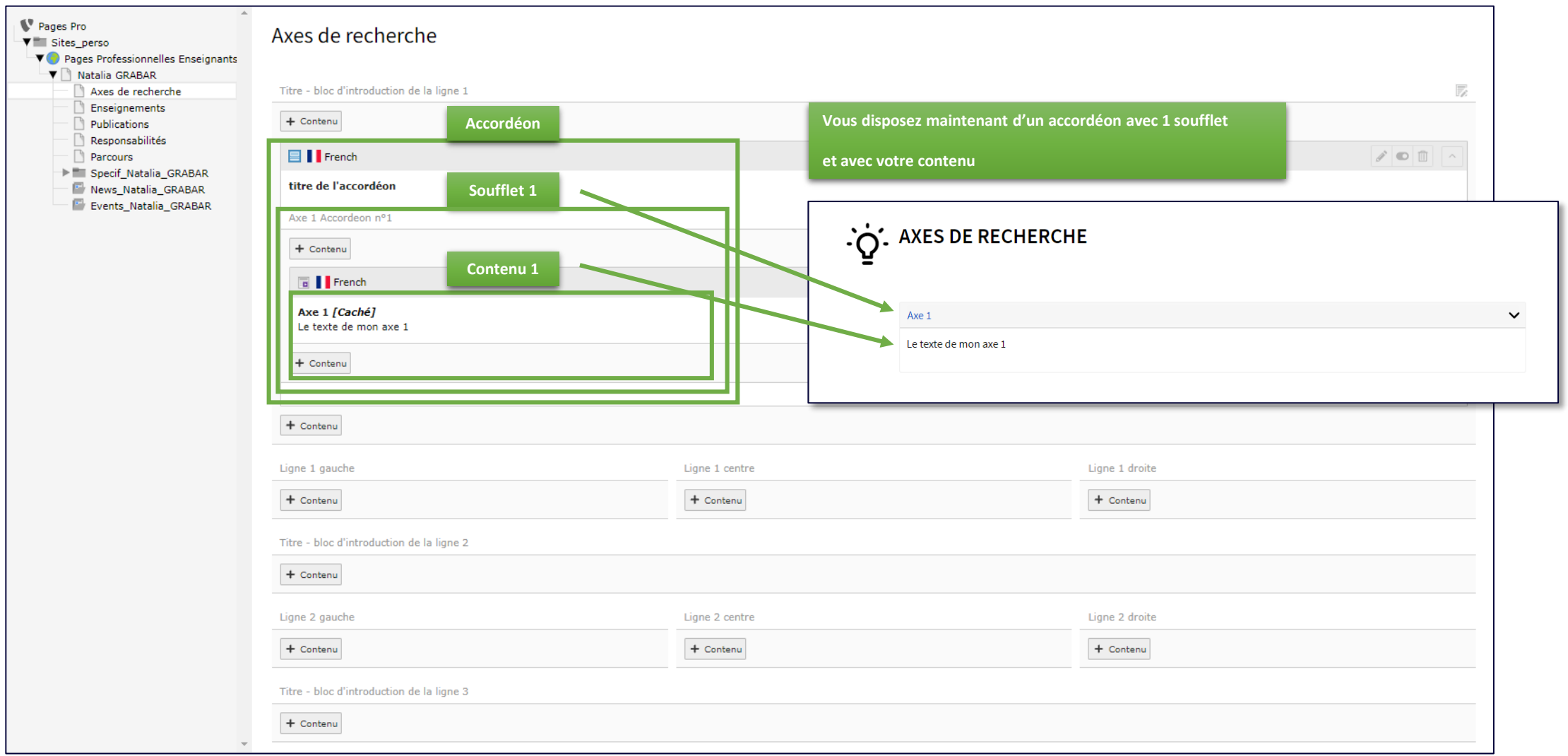

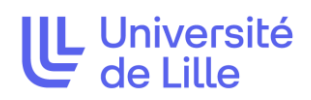

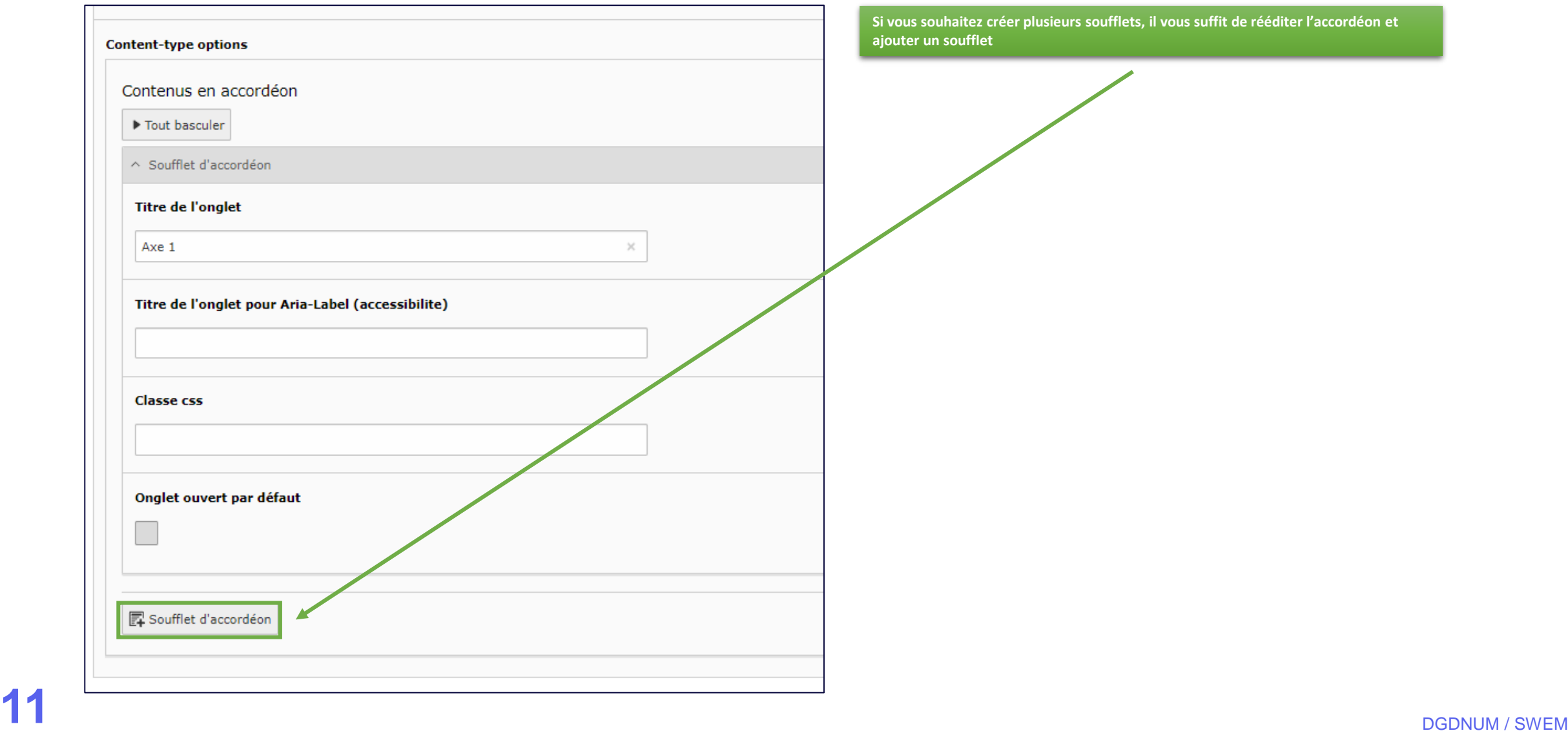

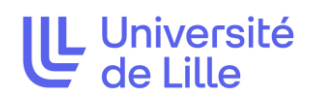

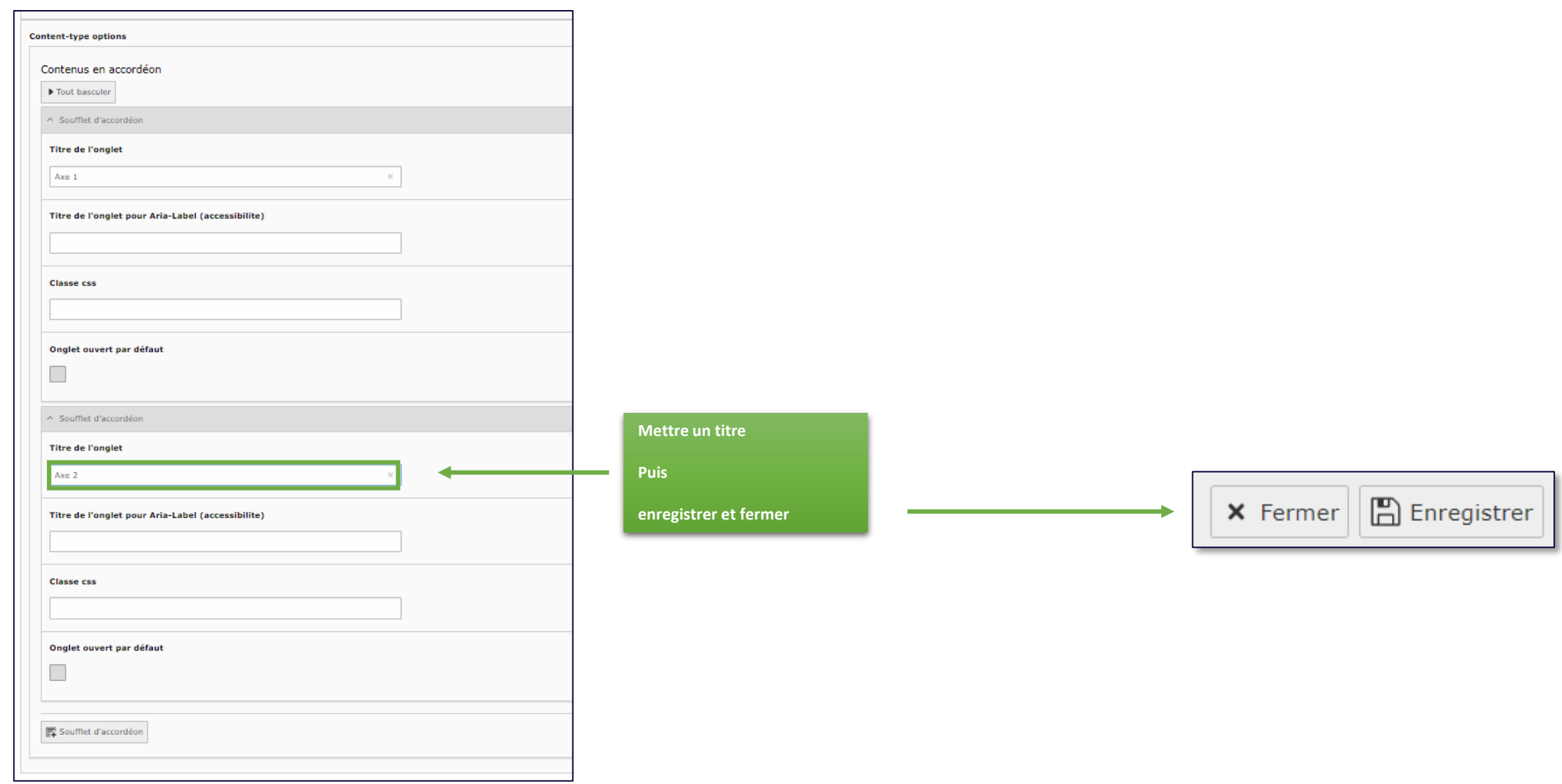

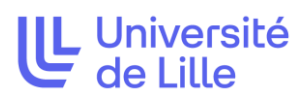

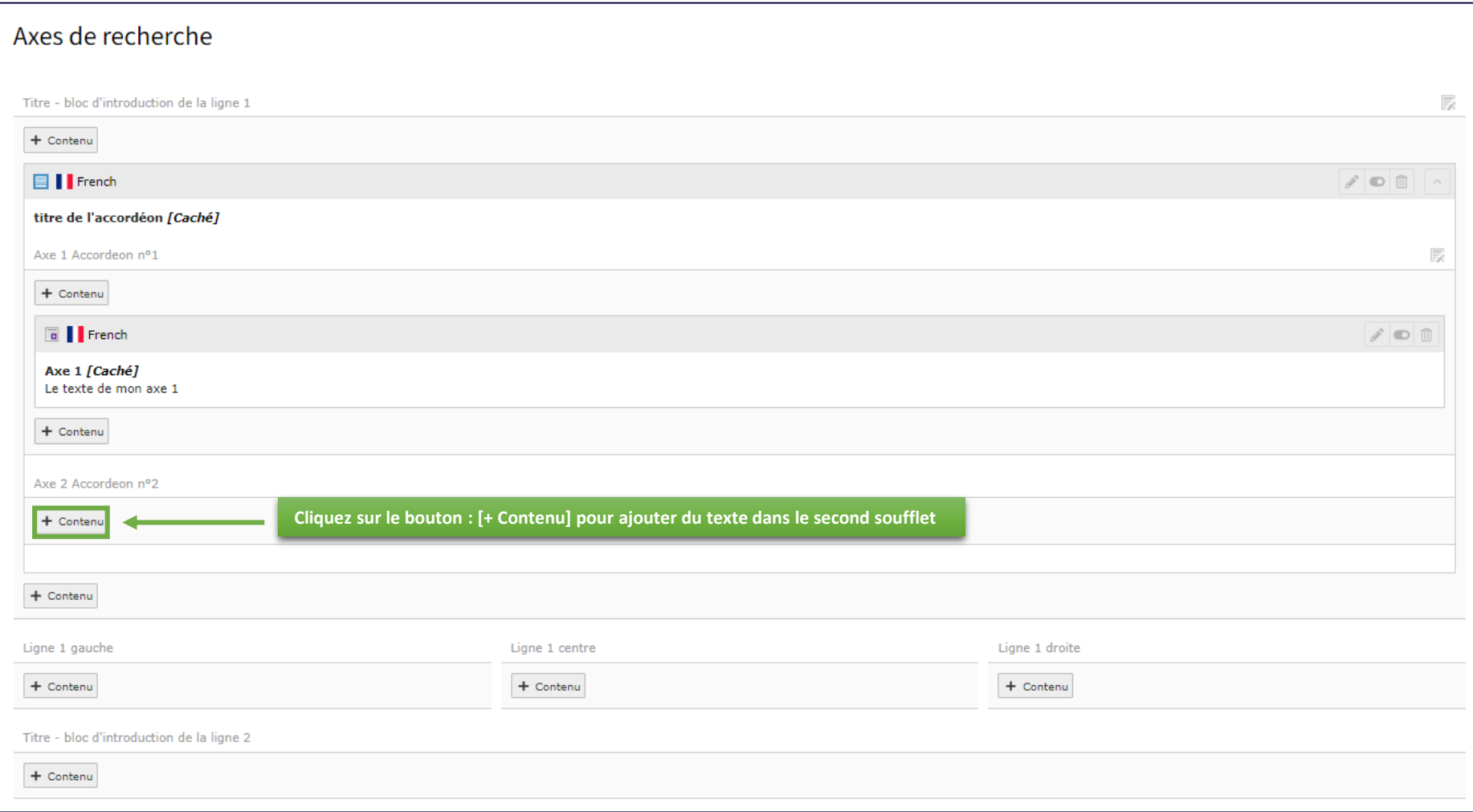

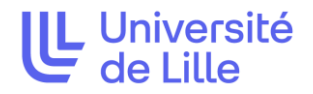

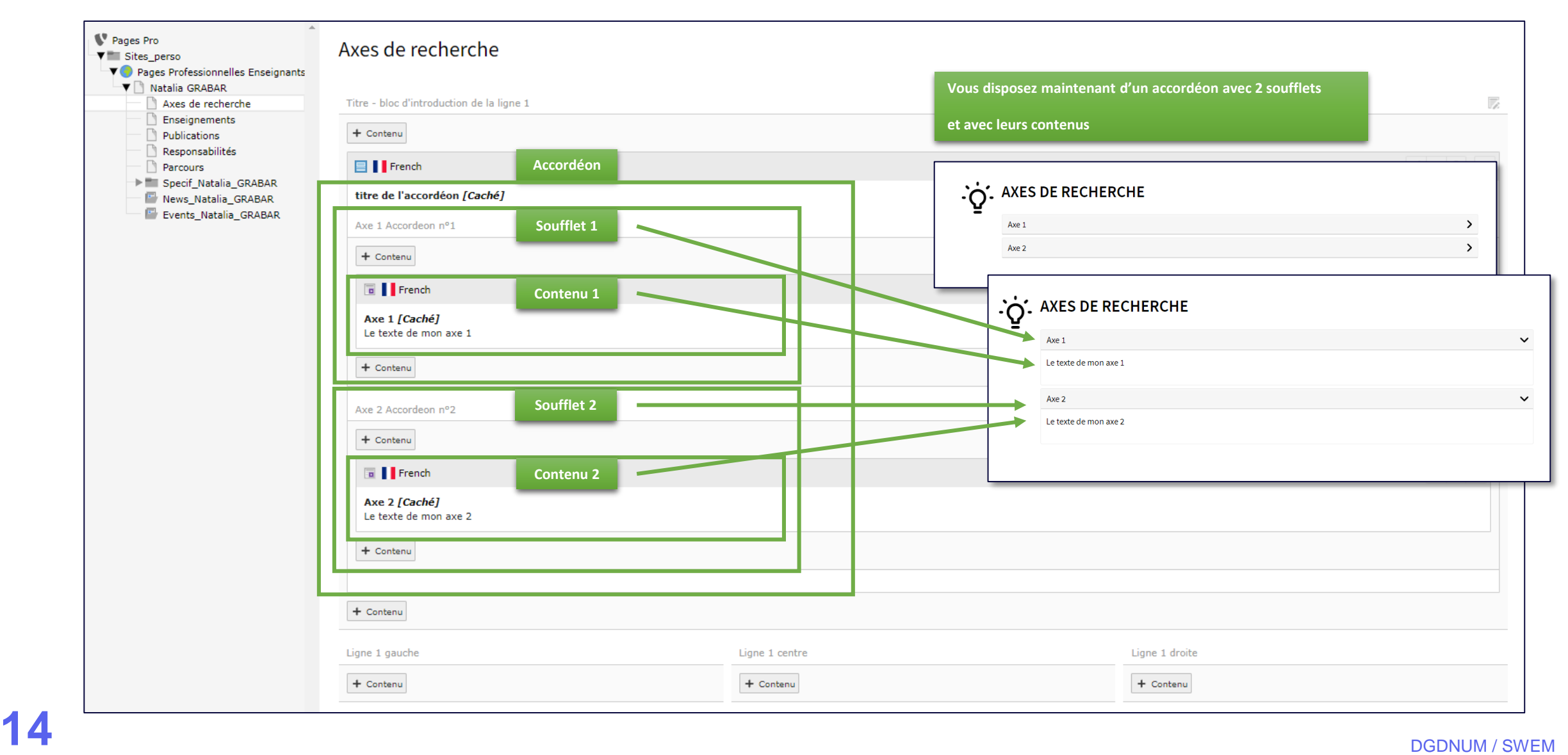